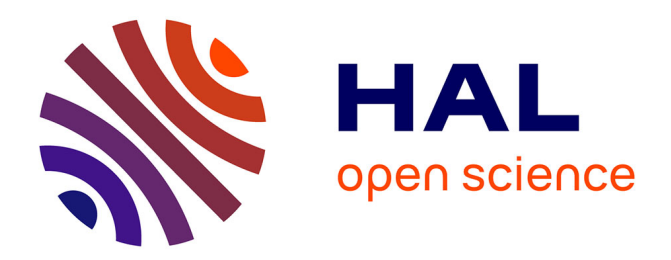

# **Analyser les réseaux avec R (packages statnet, igraph et tnet)**

Laurent Beauguitte

## **To cite this version:**

Laurent Beauguitte. Analyser les réseaux avec R (packages statnet, igraph et tnet). DEA. Analyser les réseaux avec R, UMR Géographie-cités, 2012, pp.17. cel-00687871

# **HAL Id: cel-00687871 <https://cel.hal.science/cel-00687871>**

Submitted on 15 Apr 2012

**HAL** is a multi-disciplinary open access archive for the deposit and dissemination of scientific research documents, whether they are published or not. The documents may come from teaching and research institutions in France or abroad, or from public or private research centers.

L'archive ouverte pluridisciplinaire **HAL**, est destinée au dépôt et à la diffusion de documents scientifiques de niveau recherche, publiés ou non, émanant des établissements d'enseignement et de recherche français ou étrangers, des laboratoires publics ou privés.

# Analyser les réseaux avec R (packages statnet, igraph et tnet) version 1

Laurent Beauguitte (UMR IDEES) beauguittelaurent<at>hotmail.com

Avril 2012

groupe f.m.r.

## Introduction

Ceci n'est pas un manuel d'initiation à R, de nombreux tutoriaux (en anglais et en français) sont disponibles sur le net <sup>1</sup>. En ce qui concerne l'analyse des réseaux (techniques, sociaux et/ou complexes), je me permets de renvoyer aux précédentes synthèses du groupe fmr<sup>2</sup>, ainsi qu'aux principaux manuels existants [5][4].

Les scripts à taper dans R et les résultats obtenus sont en typewriter. Tous les scripts sont utilisables directement (une fois les packages installés évidemment). La lecture de Barnier 2011 [1] est conseillée pour compléter les indications relatives à statnet.

Si vous repérez des erreurs ou des approximations, n'hésitez surtout pas à m'en faire part 3 . Enfin, comme l'ont sans doute déjà deviné les utilisateurs de R, ce livret ne prétend pas épuiser les possibilités du logiciel. . .

#### Deux fonctions indispensables

Personne, jamais, n'a maîtrisé, ne maîtrise ou ne maîtrisera l'ensemble du logiciel R. Aussi, les deux fonctions suivantes sont indispensables à tout utilisateur.

<sup>1.</sup> Voir par exemple l'excellent tutoriel de Julien Barnier disponible sur Quanti/sciences sociales, R pour les sociologues, http ://quanti.hypotheses.org/217/.

<sup>2.</sup> http ://halshs.archives-ouvertes.fr/FMR/

<sup>3.</sup> Merci à Pierre Beauguitte pour sa relecture attentive.

Pour demander de l'aide sur une fonction : help(x) où x est le nom de la fonction. help(x) peut être remplacé par ?x ou encore ??x.

Pour connaître toutes les fonctions et les jeux de données d'un package : library(help=x) où x est le nom du package.

Enfin, pour mettre à jour un package : dans la console, Packages > Mettre à jour les packages.

Sous Windows, l'installation d'un package entraîne automatiquement l'installation des packages associés. Sous Mac, il est nécessaire de cocher la case « Installer les dépendances » lors de l'installation du package. Il est enfin possible, quel que soit le système d'exploitation, d'utiliser la commande install.packages("nom du package", dependencies = TRUE).

#### La mise en forme des données

La forme la plus commune est la liste de liens, valués ou non, que ce soit pour les graphes simples ou bipartis. Comme d'habitude avec R, évitez autant que possible les formats .xls (ou .xlsx) qui favorisent messages d'erreur et détériorations de données. Enregistrez plutôt vos données tableur en format .txt ou .csv. Tous les packages présentés ici sont également capables de lire les formats de graphe les plus courants (Ucinet, Pajek).

L'importation des données est l'étape la plus pénible à franchir. Une fois que le package utilisé reconnaît vos données comme un réseau, la suite des opérations est extrêmement aisée. Ne vous découragez pas, toute personne débutant avec un nouveau package dans R passe quelques heures à parcourir les forums. . . mais le jeu en vaut la chandelle.

Si les codes des sommets sont numériques (ex. code INSEE), il est nécessaire de les transformer en caractères sinon statnet et igraph considèrent que le dernier code numérique correspond au nombre de sommets. Avant la transformation en graphe, il conviendra donc de sélectionner les colonnes contenant les codes et de leur appliquer la fonction as.character().

### 1 Analyse de graphe avec statnet

Attention, évitez de lancer en même temps statnet et igraph : risque de conflit entre certaines fonctions (ex gplot).

#### 1.1 Import et transformation en graphe

Soit un fichier "g1.csv" contenant la matrice suivante :

```
CODE;A;B;C;D
A;0;1;1;0
B;1;0;0;0
C;0;1;0;0
```
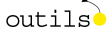

D;0;1;0;0

Pensez à insérer un saut de ligne à la fin de la dernière ligne. Le script suivant permet de les importer dans statnet, à condition évidemment de préciser où se trouve le fichier en question.

```
library(statnet)
setwd(emplacement du fichier)
g<-read.table(file="g1.csv", header=TRUE,
              row.names=1, sep=";")
g<-as.network(as.matrix(g))
g
```
header=TRUE signifie que les colonnes ont un nom ; row.names=1 que la première colonne contient les noms des lignes. La commande as.matrix permet de transformer le tableau en matrice, la commande as.network de la transformer en objet matrice analysable avec statnet.

Soit un fichier "g2.csv" contenant :

A;B A;C B;A C;B

D;B

Pensez à insérer un saut de ligne à la fin de la dernière ligne. Pour l'importer et le transformer :

```
library(statnet)
g<-read.table(file="g2.csv", header=FALSE, sep=";")
g<-as.network(g)
```
Après toute importation, taper g dans la console permet de vérifier que l'importation s'est bien déroulée et donne des indications de base sur la matrice (nombre d'acteurs et de liens, liens orientés ou non, présence de boucles, de liens multiples. . .). Si les données sont valuées, il est recommandé de seuiller sur le tableau de départ, avant la transformation en graphe, statnet étant conçu pour les graphes booléens.

#### 1.2 Mesures, cliques et visualisation

Le script suivant liste une grande partie des mesures disponibles mais ne prétend nullement à l'exhaustivité. Il est possible de le copier et de le coller directement dans R après avoir créé un nouveau script.

```
#initialisation
rm(list=ls())
#chargement du package
library(statnet)
#création d'un graphe aléatoire de 20 sommets, densité 0.25
g \leftarrow \text{rgraph}(20, \text{trob} = 0.25)#densité - résultat prévisible ici...
gden(g)
#centralités
din<-degree(g, cmode="indegree")
dout<-degree(g, cmode="outdegree")
table(din)
table(dout)
#pour un graphe non orienté
table(degree(g))
#afficher les résultats triés
x<-sort(degree(g, cmode="freeman"))
dotchart(x, main="Degree")
#proximité
closeness(g)
#intermédiarité
betweenness(g)
#vecteurs propres
evcent(g)
#réciprocité et transitivité
grecip(g)
gtrans(g)
```
 $outils$ 

```
#dyades et triades
dyad.census(g)
triad.census(g)
#distances géodésiques et voisins d'ordre 1, 2...
geodist(g)
g1<-neighborhood(g,1)
plot.sociomatrix(g1)
g2<-neighborhood(g,2)
plot.sociomatrix(g2)
#points d'articulation
cutpoints(g)
#groupes
kcores(g)
#blockmodels
#k = nombre de classes désirées
eq<-equiv.clust(g)
#matrices bloquées
bm3<-blockmodel(g, eq, k=3)
bm3$block.model
bm4<-blockmodel(g, eq, k=4)
bm4$block.model
#extraction d'un égo network
eg<-ego.extract(g1, ego=7)
gplot(eg)
#visualisation
#création d'un graphe de 20 sommets
#partition en 3 blocs
#taille des sommets = in-degree
#couleurs des sommets = blockmodels
```

```
#effacer objets créés précédemment
rm(list=ls())
g \leftarrow \text{rgraph}(20, \text{ trrob} = 0.25)eq<-equiv.clust(g)
bm <- blockmodel(g, eq, k=3)
groupes <- bm$block.membership[order(bm$order.vector)]
#couleur sommet = blockmodels
#taille = in-degree
gplot(g, displayisolates=FALSE,
      vertex.cex=degree(g, cmode="indegree")/4,
  vertex.col=groupes,
  mode="fruchtermanreingold")
#visualisation 3D
gplot3d(g)
#pour connaître les options
```
?gplot

Dix-sept options différentes sont possibles pour le positionnement des acteurs (mds, circle, kamadakawai . . .), pour connaître les détails de chacune, consulter l'aide de la fonction gplot.layout. Il est possible d'obtenir des liens courbes avec l'option gplot(g, usecurve=TRUE) (le résultat est parfois peu satisfaisant). Pour pouvoir repositionner les nœuds et augmenter la lisibilité du graphe, inclure dans la parenthèse gplot l'option interactive=T. La commande plot.sociomatrix(g) permet de représenter la matrice d'adjacence du graphe. Enfin, il est possible d'obtenir des graphes en 3D (avec possibilité de les faire pivoter autour d'un acteur, de zoomer et dézoomer à l'intérieur avec la fonction gplot3d(g).

Les deux exemples ci-dessous donnent une idée des résultats possibles.

```
library(statnet)
```
gplot3d(rgws(1,5,3,1,0.2))

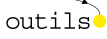

#### 1.3 Modèles statistiques

Les modèles statistiques permettant de comparer, de caractériser ou d'émettre des hypothèses sur des graphes sont nombreux, complexes et en continuelle évolution. Il est conseillé une fois encore de commencer par le Faust et Wasserman[5], puis, une fois les bases maîtrisées, de se plonger dans le Scott, Carrington et Wasserman[3].

L'outil le plus basique pour étudier un graphe issu de travaux empiriques consiste à mesurer un indicateur sur ce graphe, puis à générer quelques centaines de graphes aléatoires de même ordre et de même taille, et enfin de comparer les résultats 4 .

Avec R, il conviendra de calculer un indicateur, par exemple le niveau de transitivité dans un graphe orienté (est-ce que chaque fois que x est lié y et à z, y est lié z ?) à l'aide la fonction gtrans(g). Le jeu de données utilisé est flo dont l'indice de transitivité est de 0,19 (dans 19% des cas, quand une famille est liée à deux autres, ces deux dernières sont également liées entre elles). Puis les trois lignes suivantes permettent de générer 1000 graphes aléatoires possédant le même nombre d'acteurs (16) et la même densité (0,167), et de représenter la distribution de l'indicateur.

```
rm(list=ls())
library(statnet)
data(flo)
gtrans(flo)
gg<-rgraph(16, m=1000, tprob=gden(flo))
tr<-apply(gg,1,gtrans)
hist(tr, main="Transitivité",ylab="Fréquence")
```
Si vous testez le script, vous constaterez que le niveau de transitivité du réseau flo est tout à fait banal et moyen.

L'outil le plus utilisé actuellement pour l'étude statistique des réseaux est sans doute le modèle ERGM (Exponential Random Graph Model), modèle dérivé du modèle  $p^{*\,5}.$  Le package statnet est tout spécialement conçu pour mener à bien ce type de modélisation.

En deux mots, le principe est de mesurer les propriétés (essentiellement dyadiques et triadiques) du graphe et de vérifier si elles s'écartent significativement des propriétés d'un graphe aléatoire de même ordre et de même taille. Les résultats se lisent comme ceux d'une régression logistique. La densité du graphe observé est systématiquement incluse dans le modèle comme variable de contrôle. Les variables explicatives les plus souvent incorporées

<sup>5.</sup> Une synthèse fmr est en cours de préparation sur le sujet, elle devrait être disponible en avril 2012.

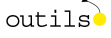

<sup>4.</sup> Cet exemple est emprunté au tutoriel de Julien Barnier, op. cit.

dans les modèles sont la popularité (in-degree), l'activité (out-degree), la réciprocité des relations et la transitivité. Il est possible d'inclure des données attributaires relatives aux acteurs et/ou aux liens dans le modèle.

## 2 Analyse de graphe avec igraph

Attention, évitez de lancer en même temps igraph et statnet : risque de conflit pour certaines fonctions.

Une fois origines et destinations importées, il convient de les transformer en matrice (as.matrix) puis d'utiliser la fonction graph.edgelist afin de les transformer en graphe. Il convient de préciser si le graphe est orienté, si les boucles sont autorisées etc.

Soit un fichier "g.csv" contenant deux colonnes, l'une origine, l'autre destination.

```
rm(list=ls())library(igraph)
```

```
g<-read.csv("g.csv", sep=";", header=TRUE)
g<-as.matrix(g)g<-graph.edgelist(g, directed=TRUE)
```

```
#contrôle
```
class(g)

#### 2.1 Mesures, cliques

La liste des mesures disponibles est légèrement plus complète que pour statnet : igraph permet ainsi le calcul du *clustering coefficient* ou de l'intermédiarité des liens (et non des seuls sommets comme statnet). Si le point fort de statnet est la modélisation statistique, celui d'igraph est sa capacité à générer les modèles de graphes devenus classiques (aléatoires, small-world et scale-free).

Le script suivant peut être copié et exécuté dans R. Sans prétendre à l'exhaustivité, il donne un aperçu des possibilités du package.

```
#initialisation
rm(list=ls())
#chargement du package
library(igraph)
```
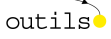

```
#création d'un graphe aléatoire orienté
g <- erdos.renyi.game(20, 1/20, directed=TRUE)
#densité et diamètre
graph.density(g)
diameter(g)
#centralités
#degré
#choix entre "in", "out" et "total"
table(degree(g, mode=c("in")))
#intermédiarité des sommets et des liens
betweenness(g)
edge.betweenness(g)
closeness(g)
evcent(g)
#distance et plus court chemin
average.path.length(g)
shortest.paths(g)
#réciprocité
reciprocity(g, ignore.loops=TRUE)
#transitivité locale ou globale
transitivity(g, type=c("local"), vids=NULL)
transitivity(g)
#dyades et triades
dyad.census(g)
triad.census(g)
#points d'articulation
```

```
articulation.points(g)
#recherche de cliques
#à éviter sur les graphes de grande taille
cliques(g)
largest.cliques(g)
maximal.cliques(g)
clique.number(g)
#k-cores
graph.coreness(g)
#suppression boucles et isolés
g1 \leftarrow delete.vertices(g, V(g)[degree(g) ==0])
g2 \leq - simplify(g1, remove.loops = TRUE)
#composantes "weak" ou "strong"
is.connected(g, mode=c("strong"))
clusters(g, mode=c("strong"))
#décompose en composantes connexes
compco <- decompose.graph(g, mode = c("weak"),
max.comps = NA, min.vertices = 3)
plot(compco[[1]])
plot(compco[[2]])
#arbre couvrant minimum
plot(minimum.spanning.tree(g))
#recherche des voisins d'ordre n
neighborhood.size(g, 1, nodes=V(g), mode=c("all", "out", "in"))
neighborhood.size(g, 2, nodes=V(g), mode=c("all", "out", "in"))
#3 modes de visualisation
plot(g) #non interactif
tkplot(g) #interactif
```

```
rglplot(g) #3D non interactif
#choix des algorithmes
help(package="igraph", "layout")
#graphe circulaire
g \leftarrow \text{graph}.\text{ring}(10)g$layout <- layout.circle
plot(g)
#graphe scale-free
g <- barabasi.game(100)
plot(g, layout=layout.fruchterman.reingold, vertex.size=4,
     vertex.label.dist=0.5, vertex.color="red",
     edge.arrow.size=0.5)
#graphe small-world
g <-watts.strogatz.game(1, 100, 5, 0.05)
plot(g, layout=layout.kamada.kawai, vertex.size=4,
     vertex.label.dist=0.5, vertex.color="green",
     edge.arrow.size=0.5)
#graphe aléatoire et une couleur par composante
g <- erdos.renyi.game(60, 1/20)
comps <- clusters(g)$membership
colbar <- rainbow(max(comps)+1)
V(g)$color <- colbar[comps+1]
plot(g, layout=layout.fruchterman.reingold,
            vertex.size=5, vertex.label=NA)
#visualisation des communautés
g \leftarrow \text{graph.full}(5) %du% \text{graph.full}(5) %du% \text{graph.full}(5)g <- add.edges(g, c(0,5, 0,10, 5,10))
com <- spinglass.community(g, spins=5)
V(g)$color <- com$membership+1
g <- set.graph.attribute(g, "layout", layout.kamada.kawai(g))
rglplot(g, vertex.label.dist=1.5)
```

```
#visualisation d'arbres
```

```
igraph.par("plot.layout", layout.reingold.tilford)
plot(graph.tree(20, 2))
plot(graph.tree(50, 3), vertex.size=3, vertex.label=NA)
tkplot(graph.tree(50, 2, mode="undirected"),
       vertex.size=10, vertex.color="green")
```
### 3 Analyse de graphe avec tnet

#### 3.1 Graphe valué

Le format demandé par tnet est des plus classiques : une liste de liens, éventuellement valués 6 , soit au maximum trois colonnes origine - destination - poids. La fonction as.tnet() ne crée pas un objet différent (il s'agit d'un data.framestandard) mais permet de vérifier que les données sont correctement structurées. Attention, les codes sont nécessairement numériques, croissants et commençant par 1. . . 7 Une partie des mesures proposées reste exploratoire et s'appuie essentiellement sur des articles très récents de l'auteur du package.

En deux mots, le principe est de pondérer la prise en compte du poids des liens en faisant varier un paramètre  $\alpha$ . Si celui-ci est égal à zéro, le poids des liens n'est pas du tout pris en compte, plus il s'approche de 1, plus le poids est pris en compte. En fonction de l'étendue de la valeur des liens, il conviendra donc de prendre un  $\alpha$  plus ou moins grand.

```
rm(ist=ls()library(igraph)
library(tnet)
sample <- rbind(
c(1,2,4),
c(1,3,2),
c(2,1,4),
c(2,3,4),
c(2,4,1),
c(2,5,2),
c(3,1,2),
c(3,2,4),
```

```
outils
```
<sup>6.</sup> Si le graphe de départ n'est pas valué, il est préférable d'utiliser l'un des packages vus précédemment.

<sup>7.</sup> C'est ce que divers tests semblent indiquer mais je ne certifie pas ce dernier point.

```
c(4,2,1),
c(5,2,2),
c(5,6,1),
c(6,5,1)#"transformation" en objet tnet
#supprime boucle par défaut
g \leftarrow as.tnet(g)#degré pondéré
#out degree
degree_w(net=g, measure=c("degree","output","alpha"), alpha=0.5)
#in-degree
degree_w(net=g, measure=c("degree","output","alpha"),
alpha=0.5, type="in")
#closeness - booléen
closeness_w(net=g, alpha=0)
#centralité de proximité valuée, alpha = 1
closeness_w(net=g, alpha=1)
#centralité de proximité valuée, alpha= 0.5
closeness_w(net=g, alpha=0.5)
#intermédiarité booléenne
betweenness_w(g, alpha=0)
#intermédiarité valuée
betweenness_w(g, alpha=1)
#intermédiarité valuée
betweenness_w(g, alpha=0.5)
```
 $outils$ 

```
#clustering coefficient global
#bi: booléen; am: moyenne arithmétique; gm: moyenne géométrique
#ma: maximum method; mi: minimum method
clustering_w(g, measure=c("bi", "am", "gm", "ma", "mi"))
#clustering coefficient local
#seulement pour non orienté
clustering_local_w(g, measure=c("bi", "am", "gm", "ma", "mi"))
#rich-club coefficient basé sur le degré
#parameter and link-reshuffled random networks
#sans intérêt ici étant donnée l'ordre du graphe
out <- weighted_richclub_w(g, rich="k", reshuffle="links",
                           NR=1000, seed=1)
#visualisation
plot(out[,c("x", "y")], type="b", log="x", xlim=c(1, max(out[, "x"]+1)),ylim=c(0,max(out[, "y"])+0.5), xaxs = "i", yaxs = "i",
     ylab="Weighted Rich-club Effect", xlab="Prominence
     (degree greater than)")
lines(out[,"x"], rep(1, nrow(out)))
#distance moyenne
bg \leq dichotomise_w(g)
#distance moyenne dans le graphe booléen
mean(distance_w(bg),na.rm=T)
#distance moyenne dans le graphe valué
mean(distance_w(g),na.rm=T)
```
#### 3.2 Graphe biparti valué

La structure des données est la même que pour un graphe simple valué : origine, destination et poids. Les sommets des deux sous-ensembles doivent être numérotés de 1 à n. Les principales fonctions proposées sont les suivantes : distance\_tm, clustering\_tm et clustering\_local\_tm.

```
g2m<- rbind(
c(1,1,3),
c(2,1,2),
c(1,2,2),
c(3,2,1),
c(3,3,2),
c(4,1,2),
c(4,3,1)g2 <- as.tnet(g2m, type="weighted two-mode tnet")
distance_tm(g2)
clustering_tm(g2)
clustering_local_tm(g2)
```
Rappelons que transformer un graphe biparti en graphe de coappartenance sur les lignes ou les colonnes ne nécessite aucun package particulier dans la mesure où il s'agit d'opérations matricielles élémentaires (multiplication de la matrice par sa transposée ou de la transposée par la matrice de départ, voir [2]).

## Conclusion

R étant libre et gratuit, la communauté des utilisateurs étant extrêmement active, bien d'autres développements sont à prévoir. D'autres modules existent pour analyser les réseaux (voir le portail CRAN) et la liste qui suit ne prétend pas être exhaustive :

- $-package$  blockmodeling : serait sans doute très utile, la documentation disponible à ce jour est malheureusement proche de l'indigence ;
- $\emph{package bipartite pour l'analyse des graphs.}$ .. bipartis $\rm{^8}$ ;
- $-$  package Rsiena consacré à la modélisation des dynamiques d'un graphe, développé par R.M. Ripley et T.A.B. Snijders. Page personnelle très riche (articles, jeux de données, exemples), documentation complète (le manuel officiel compte 82 pages) et ardue (les longs scripts supposent de solides connaissances concernant le modèle Siena).

La situation aujourd'hui est la même que pour les logiciels presse-boutons : l'outil polyvalent, multi-tâches, offrant une large palette d'indicateurs et des possibilités graphiques soignées. . . n'existe pas. Chacun des trois modules présentés ici a ses avantages et ses inconvénients et, en fonction de ses besoins, il conviendra d'utiliser tantôt l'un, tantôt l'autre.

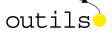

<sup>8.</sup> Non encore testé par l'auteur de ces lignes.

Le temps d'apprentissage peut sembler long. Mais un programme correctement écrit pourra servir  $x$  fois sur  $x$  matrices différentes.

### Ressources internet

Le site du projet statnet<sup>9</sup> permet de s'abonner à une liste de diffusion très utile pour mener les modèles ERGM, fournit les liens vers un numéro spécial du Journal of Statistical Software paru en 2008 10 ainsi que des articles et des tutoriels. Des ressources équivalentes sont disponibles sur le site du  $projet$  igraph  $^{11}$ .

Les pages personnelles de Tore Opshal<sup>12</sup> méritent le détour, que l'on souhaite ou non utiliser tnet. On y trouve notamment tous ses articles consacrés aux mesures adaptées aux réseaux valués et/ou bipartis. Consulter les pages personnelles de Snijders 13 est à peu près indispensable pour pouvoir utiliser le module Rsiena.

Un outil très pratique en ligne : le site du docteur en biologie Daizaburo (Dai) Shizuka. Une page permet ainsi de savoir si tel ou tel indicateur est disponible dans statnet et/ou igraph et la commande correspondante est fournie 14. L'ensemble des pages R Resources est consacré à ces deux packages 15 .

### Références

- [1] J. Barnier : Analyse de réseau avec R. 2011. http ://alea.fr.eu.org/git/doc\_reseaux\_r.git/blob\_plain/HEAD :/networks.pdf.
- [2] L. BEAUGUITTE et P. BEAUGUITTE : Opérations matricielles et analyse de graphe. Groupe fmr, 2011. http ://halshs.archivesouvertes.fr/FMR/fr/.
- [3] P.J. CARRINGTON, J. SCOTT et S. WASSERMAN : Models and methods in social network analysis. Cambridge University Press, 2005.
- [4] E. Lazega : Réseaux sociaux et structures relationnelles. Que sais-je ? Presses Universitaires de France, 11 édition, 2007.

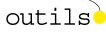

<sup>9.</sup> http ://www.statnetproject.org/

<sup>10.</sup> Tous les articles sont accessibles gratuitement à l'adresse http ://www.jstatsoft.org/v24/.

<sup>11.</sup> http ://igraph.sourceforge.net/

<sup>12.</sup> http ://toreopsahl.com/

<sup>13.</sup> http ://www.stats.ox.ac.uk/˜snijders/

<sup>14.</sup> http ://sites.google.com/site/daishizuka/toolkits/node-level-calculations

<sup>15.</sup> http ://sites.google.com/site/daishizuka/toolkits

[5] S. Wasserman et K. Faust : Social Network Analysis. Methods and Applications. Structural analysis in the social sciences. Cambridge University Press, 1994.

# Table des matières

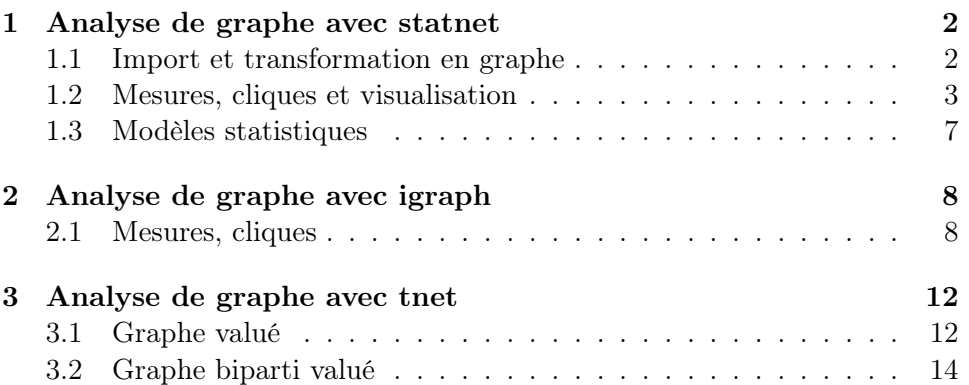

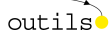